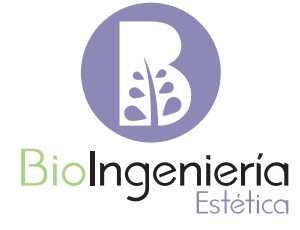

# **RADGNET**

## MANUAL DE USUARIO 2022

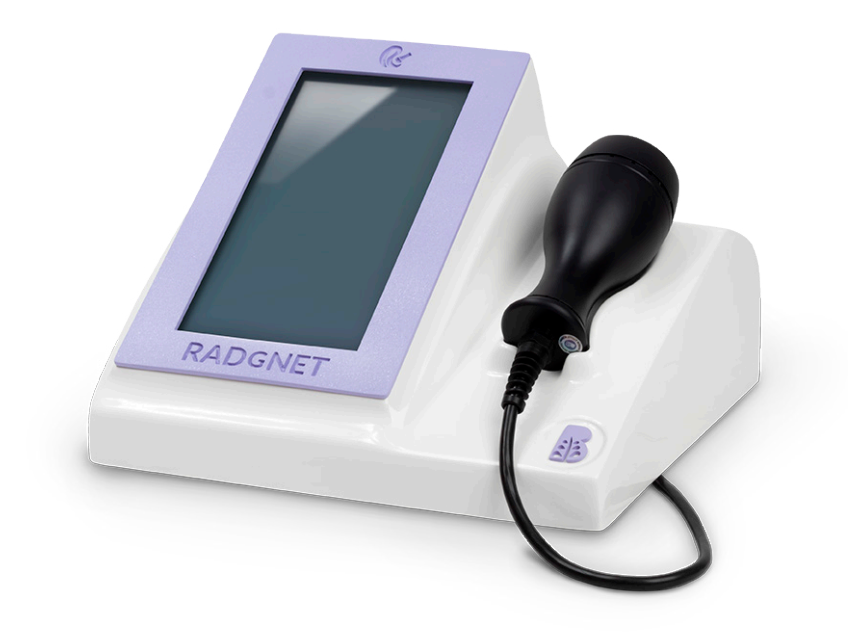

# **RADGNET**

MANUAL DE USUARIO 2022

## **Radgnet**

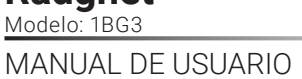

## Contenido

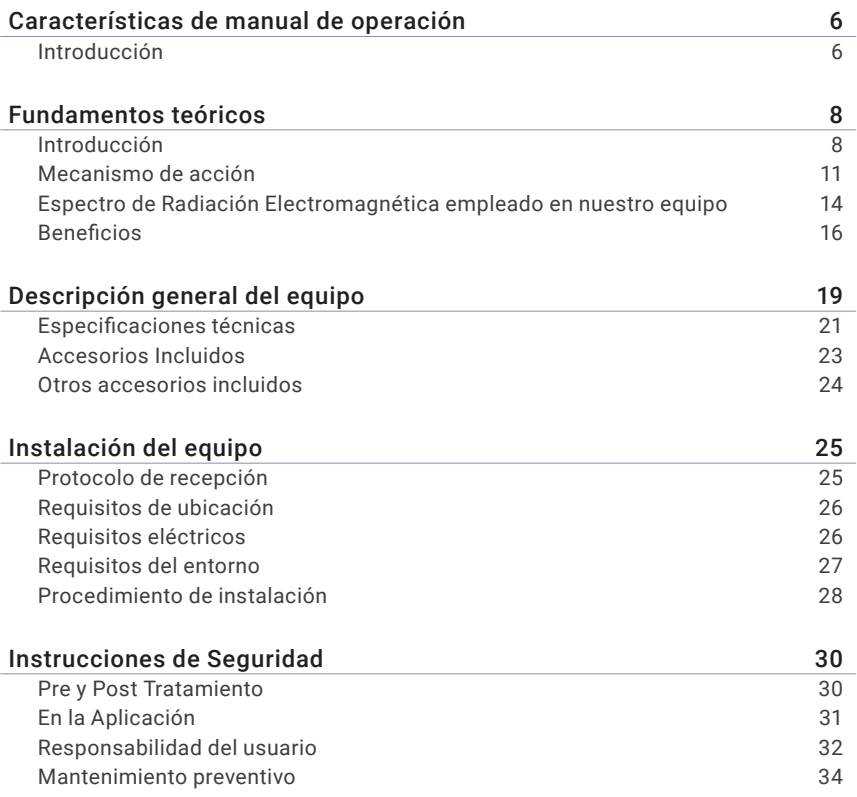

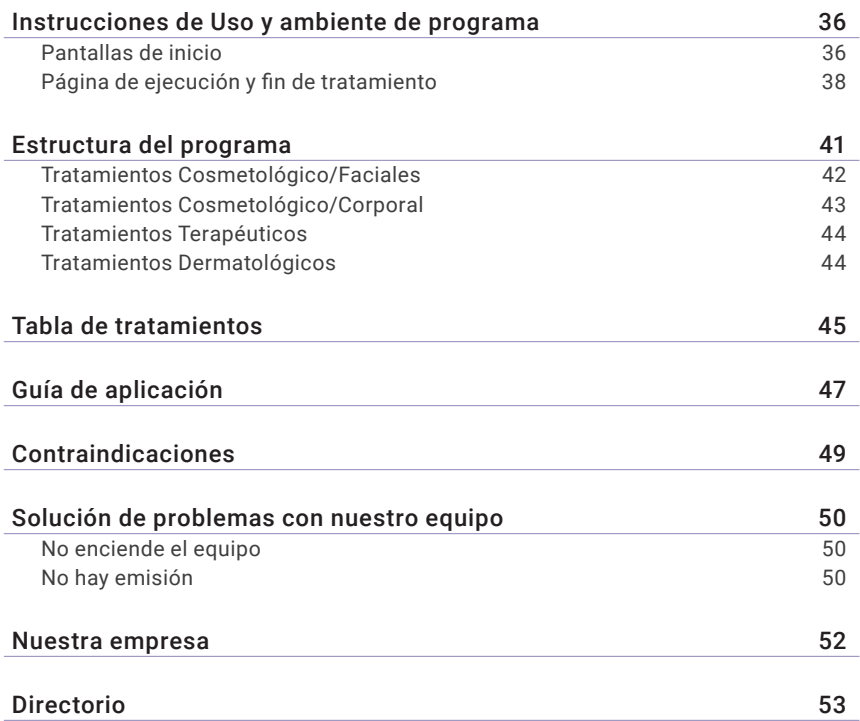

<span id="page-5-0"></span>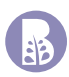

## **Características de manual de operación**

### **Introducción**

### **Gracias por elegir Bioingeniería Estética, S.A. de C.V.**

¡Deseamos ser la herramienta perfecta para ti! Estaremos a tu lado ofreciéndote asesorías técnicas respecto al uso y funcionamiento del mismo ya que contamos con cosmiatras, Ingenieros y Médicos altamente calificadas en aparatología médico-estético, de igual forma contamos con asistencia técnica especializada para realizar tus servicios de mantenimiento preventivo y correctivo; generamos en dichos servicios la documentación necesaria por la secretaria de salud correspondiente o COFEPRIS según sea el caso, estos documentos son la constancia de capacitación y la constancia de mantenimiento electrónico, dependiendo el servicio solicitado.

Nuestros horarios de servicio son de lunes a viernes de 10:00 a 17:00hrs, favor de leer la póliza de garantía para identificar como se deben de realizar dichos tramites. Estamos seguros de poder ofrecerle un servicio satisfactorio.

Para garantizar el uso adecuado de nuestros productos, le recomendamos que lea este manual detenidamente antes de operarlo y prestar atención a las advertencias, precauciones y notas contenidas dentro del mismo.

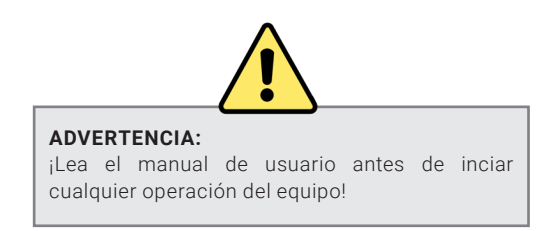

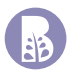

### Símbolos

Los íconos y las señales incluidas en este manual significan lo siguiente:

### **PELIGRO**

Peligro significa que al no seguir las instrucciones correctamente o ignorarlas:

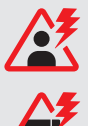

Pueden poner completamente en peligro a pacientes y/o operadores.

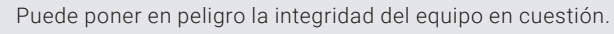

### **ADVERTENCIA**

Advertencia significa que al no seguir las instrucciones correctamente o ignorarlas:

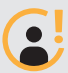

Pueden ocasionar lesiones ó molestias considérales a nuestros pacientes.

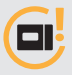

Pueden dañar progresivamente las condiciones de operación de nuestro equipo en cuestión.

### PRECAUCIÓN

Precaución significa que al no seguir las instrucciones correctamente o ignorarlas, nuestro tratamiento decrementara su efectividad.

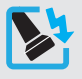

Pueden ocasionar lesiones ó molestias considérales a nuestros pacientes.

Todos los derechos reservados. La reproducción de este Manual del usuario en cualquier forma, incluyendo extractos, requiere permiso del autor.

¡Si tiene alguna duda, por favor contáctenos!

<span id="page-7-0"></span>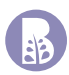

## **Fundamentos teóricos**

## **Introducción**

### Radiación Electromagnética

El espectro o radiación electromagnética es considerada, como toda aquella energía que se mueve en el universo, por ejemplo; de la luz solar que llega a la Tierra, el 50 % de esta es luz visible para el ojo humano, el 5% es de luz tipo ultravioleta y el 45% restante de la radiación solar que llega a la superficie terrestre es infrarroja IR. Afortunadamente el campo magnético de la tierra y la atmósfera nos protegen de las emisiones de luz ultravioleta tipo B, tipo C, Rayos X y Rayos GAMA, lo que a propiciado la vida como la conocemos en nuestro planeta tierra.

La radiación electromagnética se puede dividir en tres grandes bloques de energías:

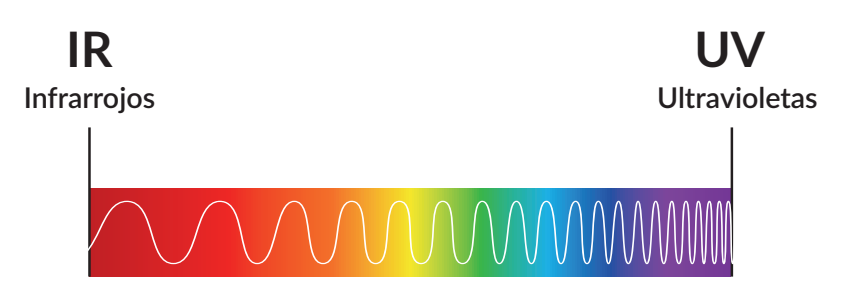

- 1. Longitudes de onda larga: esta contiene a los Infrarrojas (IR) su nombre proviene del color que le precederá que es el rojo contenido en el espectro de luz visible, estas longitudes de onda larga no son perceptibles a nuestro ojo humano, puedes estar presentes delante nuestro, pero seremos incapaces de percibirlas, en algunas ocasiones y dependiendo el tipo de estas podrían manifestarse en forma de calor. Las longitudes de onda de estos van de los 750nm al infinito.
- 2. Luz Visible: Es la región del espectro electromagnético que el ojo humano puede percibir, el ojo humano típico responderá a longitudes de onda de 380 a 750 nm es por ello que podemos percibir los colores del arcoíris que son los que conforman la luz visible.

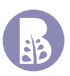

**3.** Longitudes de onda corta: esta contiene a los Ultravioletas (UV) su nombre proviene del color que le antecede que es el color violeta contenida en el espectro de luz visible, la emisión Ultravioleta se subdivide en componentes comúnmente denominados UVA, UVB y UVC. Se denomina emisión ultravioleta o radiación UV a la radiación electromagnética cuya longitud de onda está comprendida aproximadamente entre los 400nm-15 nm. La UVC solo se obtiene de fuentes artificiales, tales como lámparas germicidas, que emiten la mayor parte de su energía, y es la más eficaz para matar bacterias y virus sobre una superficie o en el aire. La UVB es la emisión ultravioleta biológicamente más perjudicial para la piel y los ojos, y aunque la mayor parte de esta energía (que es un componente de la luz solar) es absorbida por la atmósfera, produce quemaduras solares y otros efectos biológicos. La emisión ultravioleta de larga longitud de onda; la UVA, es la emisión más intensa que llega a la Tierra. Aunque la UVA puede penetrar profundamente en el tejido, no es tan perjudicial biológicamente como la UVB, ya que la energía individual de los fotones es menor que en la UVB o la UVC.

### Diferencias entre Láseres y LED

Actualmente, tanto los láseres como los LED se utilizan en medicina. La principal y gran diferencia entre estas fuentes de luz es que los láseres tienen un ancho espectral estrecho (alrededor de 1 nm), lo que significa que la luz se emite en forma de "una sola longitud de onda", también denominados coherentes; mientras que los LED tienen un ancho espectral de hasta 80 nm, lo que da como resultado un espectro con varias longitudes de onda a esto se le denomina incoherentes.

Debido a la característica de la luz emitida, el láser que opera a la misma potencia nominal y longitud de onda que el LED correspondiente, entregará más energía al objetivo. Por lo tanto, los resultados científicos obtenidos utilizando LED en un entorno experimental no pueden tratarse de la misma manera que los resultados obtenidos con el láser. Sin embargo, los LED y los láseres que utilizan la misma longitud de onda promueven efectos biológicos similares, pero con una efectividad muy diferente.

Es por esta razón, que los estudios científicos de fotobiomodulación existente, se desarrollan con terapias conocidas como "LLLT" por sus siglas en inglés "Low Level Laser Therapy" (Terapias láser de baja intensidad). En estas se realizan tratamientos basados en hallazgos de investigaciones que muestran que la irradiación con longitudes de onda de luz roja 632nm e infrarroja cercana 904nm, produce una variedad de efectos fisiológicos en células, tejidos, animales y humanos.

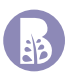

Dichas investigaciones de fotobiomodulación consisten en emitir luz Láser atreves de las capas de la piel, Epidermis, Dermis e hipodermis, las emisiones de energía (formadas por fotones), son absorbidas por los tejidos del cuerpo humano simulando procesos metabólicos.

El ser humana ha creado fuentes artificiales de luz como los bulbos luminosos, lámparas fluorescentes, diodos láser, diodos emisores de luz LED y lámparas flash por citar algunos. Todos tienen una importancia relevante en nuestra vida, pero los LASER son los que más aplicaciones funcionales conllevan en nuestra actualidad.

La invención de sistemas que permiten la emisión de ondas de cierta longitud e intensidad, ha revolucionado muchas áreas de la vida, incluida la medicina. Actualmente, el uso de dispositivos que emiten luz láser no solo es un elemento indispensable sino también necesario de muchos procedimientos de diagnóstico. También contribuyó al desarrollo de nuevas técnicas para el tratamiento de enfermedades de difícil curación. La irradiación láser de baja dosis se utiliza actualmente para el tratamiento de diversas enfermedades de la piel.

Las terapias LLLT se utilizaron principalmente en la cicatrización de heridas, reducción del dolor y la inflamación. A pesar de que otras fuentes de luz estuvieron disponibles durante los primeros 40 años de investigación de fotobiomodulación, los láseres siguieron siendo, por mucho, el dispositivo más comúnmente empleado.

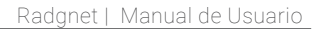

<span id="page-10-0"></span>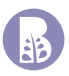

### **Mecanismo de acción**

La adsorción de esta energía luminosa se produce por la presencia en la piel de determinados elementos denominados cromóforos, que absorben de un modo selectivo longitudes de onda específicas. La luz absorbida cede su energía, alterando o modificando el cromóforo de forma transitoria o permanente.

Como resultado de esta interacción de energía obtenemos cambios en los estados dinámicos y aleatorios de la célula, cambios en el potencial de membrana celular y un notable aumento en la actividad celular de los tejidos biológicos.

Los principales cromóforos en la piel son la hemoglobina (presente en glóbulos rojos) y la melanina (presente en los melanocitos epidérmicos y en los folículos pilosos).

De la misma manera que las plantas usan clorofila para convertir la luz del sol en tejido vegetal, los laser pueden desencadenar reacciones fotobioquímicas intracelulares naturales. Para tener algún efecto en un sistema biológico vivo, los fotones emitidos por los laser deben ser absorbidos por un cromóforo o fotoaceptor molecular. La luz, a dosis y longitudes de onda apropiadas, es absorbida por cromóforos como las porfirinas, flavinas y otras entidades que absorben la luz dentro de las mitocondrias y las membranas celulares de las células.

Un creciente cuerpo de evidencia sugiere que el mecanismo de fotobiomodulación se atribuye a la activación de los componentes de la cadena respiratoria mitocondrial que da como resultado el inicio de una cascada de reacciones celulares. Se ha postulado que los fotoaceptores en la región roja a infrarroja IR son la enzima terminal de la cadena respiratoria citocromo c oxidasa con 2 elementos de cobre. El primer pico de absorción está en el espectro rojo y el segundo pico en el rango IR.

Los medios o las rutas metabólicas por medio de las cuales se obtiene energía para realizar todos los procesos son varias y bastante complejas (son las que están en medio) y son indispensable para llevar a cabo cualquier función en el cuerpo como: Respiración, Digestión, Cognición, Memoria, Aprendizaje, Control muscular, Control de esfínteres, Control de temperatura, Ciclo circadiano (día y noche), Control de activación de sistema inmune, Reconocimiento de patógenos, Reconocimiento de células propias y ajenas, Balance de emociones y producción de neutrasmisores, Circulación sanguínea, Control de temperatura, entre otras. Para llevar a cabo todos estos procesos se necesita de una molécula llamada ATP. Dependiendo de la cantidad de ATP que tenga la célula será la eficiencia con la que pueda realizar sus funciones.

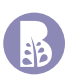

¿Como se realiza el proceso de fotosíntesis?

La fotosíntesis (del griego foto "luz" y síntesis "unión") es la conversión de energía luminosa en energía química estable, siendo el Adenosín Trifosfato (ATP) la primera molécula en la que queda almacenada esa energía química.

El ATP funciona como cualquier moneda, cuando comemos se obtienen los fosfatos para producir más y acumularlo en la célula. A esto se le conoce como fosforilación oxidativa. Entre más ATP tengamos almacenado en la célula tendremos mayor eficiencia para reaccionar hacia cualquier estímulo.

Contrariamente, cuando llevamos a cabo algún proceso, el ATP que teníamos almacenado se rompe para liberar energía y poder llevar a cabo la función quedándose moléculas más pequeñas y con menor energía. A este proceso se le conoce como Hidrólisis ya que tenemos separación de hidrógeno y oxígeno.

Dentro del espectro de onda, se ha observado que, cuando se aplica luz a la célula, dependiendo del tipo de luz aplicada será la profundidad que alcance en el cuerpo, y la cantidad de ATP que produzca

También se ha comprobado que, dependiendo de la longitud de onda que se aplique sobre la célula, será la cantidad de ATP que produzca.

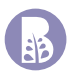

- **•** Cicatrización de heridas
- **•** Cicatrización de quemaduras
- **•** Síntesis de procolágeno
- **•** Expresión de colágeno
- **•** Crecimiento de fibroblastos
- **•** Acné en sinergia con azul
- **•** Analgésico

### Emisión Roja 620-740nm **Emisión Infrarroja 780-1000nm**

- **•** Equilibrio colágeno
- **•** Fortalecimiento celular para UV
- **•** Estimulación fibroblastos
- **•** Cicatrización de tejido
- **•** Lifthing de tejido dérmico
- **•** Desinflamatorio
- **•** Analgésico

### Emisión Ultravioleta 10-400nm

- **•** Acné germicida
- **•** Tratamientos UVA

### Emisión Verde 495-570nm

- **•** Acné moderado
- **•** Keratosis
- **•** Despigmentante
- **•** Celulitis

- **•** Acné disintoxicante
- **•** Keratosis
- **•** Estimulación fibroblastos
- **•** Desinflamatorio

### Emisión Azul 450-495nm Emisión Amarillo 570-590nm

- **•** Fotorejuvenecimiento
- **•** Lifthing
- **•** Despigmentante
- **•** Dermatitis

<span id="page-13-0"></span>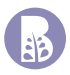

## **Espectro de Radiación Electromagnética empleado en nuestro equipo**

Podemos identificar que nuestro equipo lleva por nombre RadGnet, del acrónimo de "radiación electromagnética"; está compuesto por tres formas de energías que componen al espectro de radiación electromagnética, energía Infrarroja, energía de luz visible y energía Ultravioleta.

Nuestro equipo RadGnet está diseñado para cubrir muchas de las necesidades dermatológicas que pueden presentarse en la actualidad. Para poder cumplir con esta meta de manera eficaz, incorporamos nueve diferentes longitudes de onda, las cuales por su naturaleza se encuentran ubicadas dentro del espectro electromagnético:

- 1. Emisión Infrarroja 808nm
- 2. Emisión Blanca 430nm 700nm
- 3. Emisión Roja 680nm
- 4. Emisión Roja Cristalino 630nm
- 5. Emisión Amarillo 575nm
- 6. Emisión Verde 520nm
- 7. Emisión Azul 490nm
- 8. Emisión Índigo 460nm
- 9. Emisión Ultravioleta 400nm

Realizando combinaciones con estos tipos de longitudes de ondas, es posible obtener una gran gama de tratamientos dermatológicos; con excelentes resultados y un importante decremento en el tiempo de aplicación de los mismos.

Uno de los programas novedosos en nuestro diseño, es la aplicación ultravioleta para control de acné.

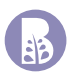

Poder combinar la emisión de rayos ultravioleta y la emisión de luz visible índigo; podrán auxiliarnos de manera eficaz, con la eliminación de bacterias en zonas estratégicas, como lo son, la epidermis y la dermis. Entre las aplicaciones más importantes de los rayos ultravioleta se encuentra la esterilización, puede eliminar toda clase de bacterias y virus sin dejar residuos, a diferencia de los productos químicos que se encuentran limitados al alcance mecánico del mismo, es decir hasta donde el producto pueda penetrar.

Este tipo de emisiones deben de ser controladas para no causar daños en la piel, por ello manejamos emisiones con un índice UV de nivel Bajo con dispositivos LED`S, y con potencias de emisión muy controladas, siendo confiable el uso de esté en nuestros tratamientos.

Durante el mismo programa se tendrá un tiempo de esterilización el cual tendrá un efecto Germicida sobre la zona a tratar, posterior a este se empleará emisión de energías infrarrojas acompañada por emisiones de luz visible como son : Azul, Rojo, Verde y Amarillo las cuales interactuaran para regenerar el tejido circundante y tranquilizante sobre las glándulas sebáceas. Lo cual denota un tratamiento bastante completo contra el acné.

Por otro lado, tenemos la magnífica combinación de Emisión "Blanca, Roja Intensa, Roja Cristalino, Amarillo, Verde, Azul, Índigo", con la Emisión Infrarroja, lo cual propicia una completa estimulación sobre la piel, que va desde el Estrato Córneo (Epidermis) hasta la Capa Areolar (Hipodermis), estimulando el Tejido Conectivo Laxo; que es la continuación de las fibras de colágeno y elastina de la dermis. Teniendo como consecuencia la producción de ATP, incremento en la actividad enzimática, mejora el sistema de colágeno, incremento de la síntesis de proteínas, incrementa la respuesta en el sistema inmune, entre otros.

## <span id="page-15-0"></span>**Beneficios**

- > Incremento en la producción de ATP.
- > Incremento de la síntesis de proteínas.
- > Incrementa la síntesis de colágeno
- > Incremento en la actividad enzimática.
- > Incrementa la respuesta en el sistema inmune.
- > Multiplicación celular.
- > Reduce o elimina la formación de cicatrices
- > Mejora la micro circulación.
- > Acción anti inflamatoria.
- > Analgésico debido a la liberación de endorfinas.
- > Mejora el sistema de colágeno.
- > Mejora el metabolismo con respecto a los lípidos (grasas).
- > Normaliza la presión arterial.
- > Acción reparativa y regenerativa.
- > Efecto térmico en tejido celular.
- > Efecto mecánico en tejido celular.
- > Efecto foto químico en tejido celular.
- > Estimula la actividad linfática.

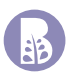

- > Beneficioso en la Cicatrización de Ulceras.
- > Mejora la regeneración periférica de los nervios después de una lesión.

### a) **Cosmetológicos**

- > Coadyuvantes para acné.
- > Coadyuvantes para manchas hormonales y solares.
- > Mantenimiento de piel.
- > Coadyuvante en tratamientos de flacidez y líneas de expresión.
- > Coadyuvante en regeneración celular como cicatrices y en tejido con quemaduras.

### b) **Terapéutico**

- > Analgésico.
- > Anti Inflamatorio.
- > Coadyuvante en tratamientos Post quirúrgicos.

### c) **Dermatológico**

- > Coadyuvante en tratamientos de Queratosis.
- > Coadyuvante en tratamientos de Psoriasis.
- > Coadyuvante en tratamientos de Vitíligo.
- > Coadyuvante en tratamientos de Morfea.
- > Coadyuvante en tratamientos de Dermatitis atópica.
- > Coadyuvante en tratamientos de Prurigo.
- > Coadyuvante en tratamientos de Para psoriasis.
- > Coadyuvante en tratamientos de micosis fungoide.
- > Coadyuvante en tratamientos de vasculitis livedoide.

### d)**Efectos de emisión Ultravioleta en control de acné**

- > Germicida Puro.
- > Eliminación de bacterias "Propionibacterium acnes".

<span id="page-18-0"></span>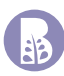

## **Descripción general del equipo**

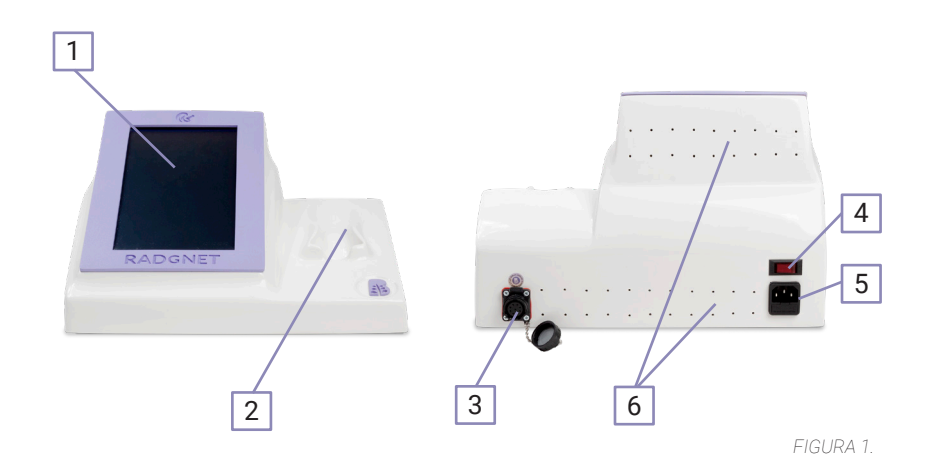

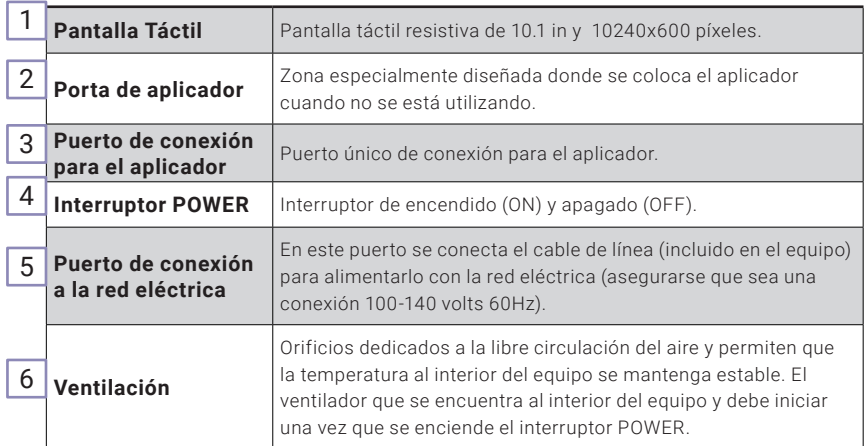

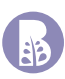

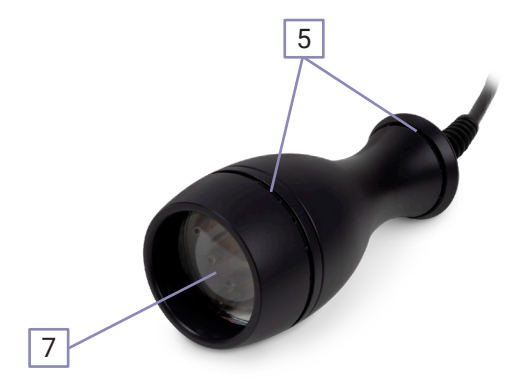

*FIGURA 2.*

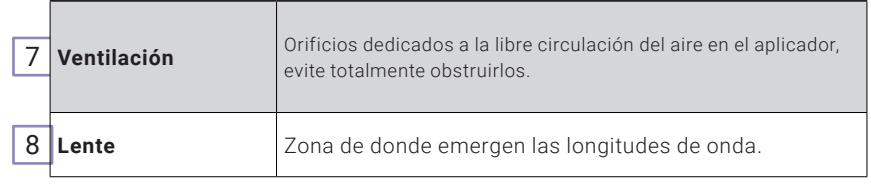

El diseño de las piezas, accesorios, imágenes y software que se muestran en este manual son para fines ilustrativos y pueden diferir de los reales. Los diseños están sujetos a cambios sin previo aviso para mejorar el producto.

Si tiene más dudas respecto a la versión de su equipo, consúltenos al número **01 (55) 6267 9000** o consulte su sucursal más cercana en **bioingenieriaestetica.com**.

<span id="page-20-0"></span>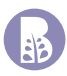

## **Especificaciones técnicas**

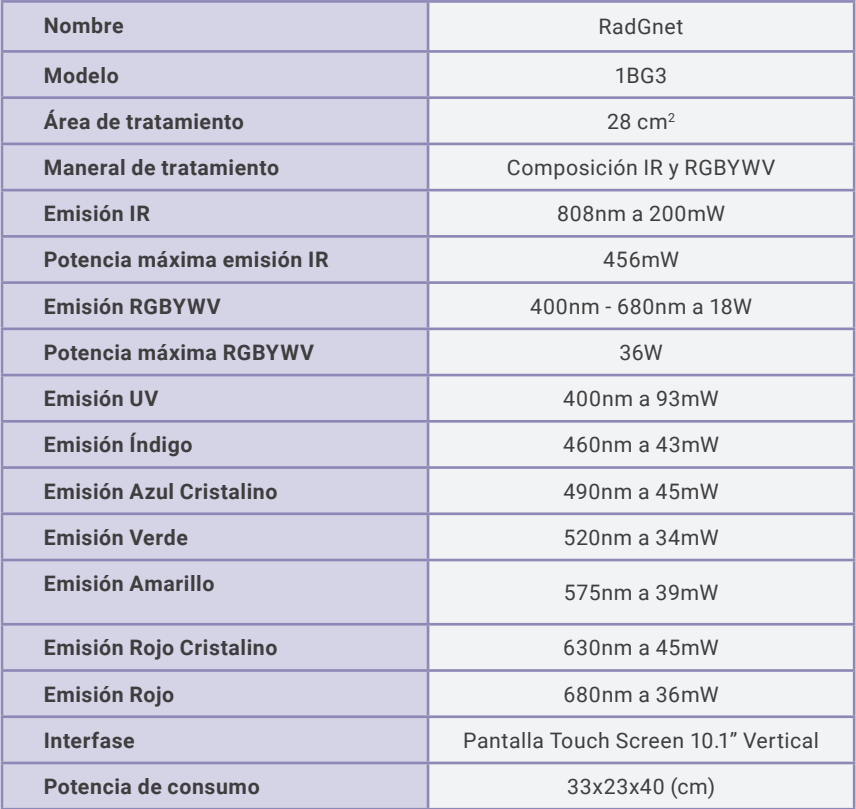

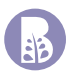

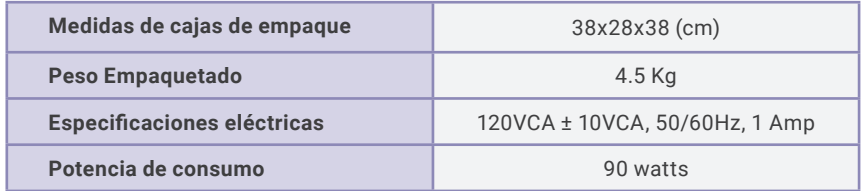

**NOTA:** Recomendamos ampliamente el uso de **reguladores de voltaje**, usted puede adquirir la marca que más le convenga respetando los parámetros técnicos estipulados con anterioridad.

<span id="page-22-0"></span>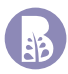

## **Accesorios Incluidos**

Después de recibir la máquina, verifique todas las partes que componen nuestro equipo se encuentren dentro de nuestros empaques, contáctenos inmediatamente si encuentra cualquier pieza perdida y dañada dentro del empaque.

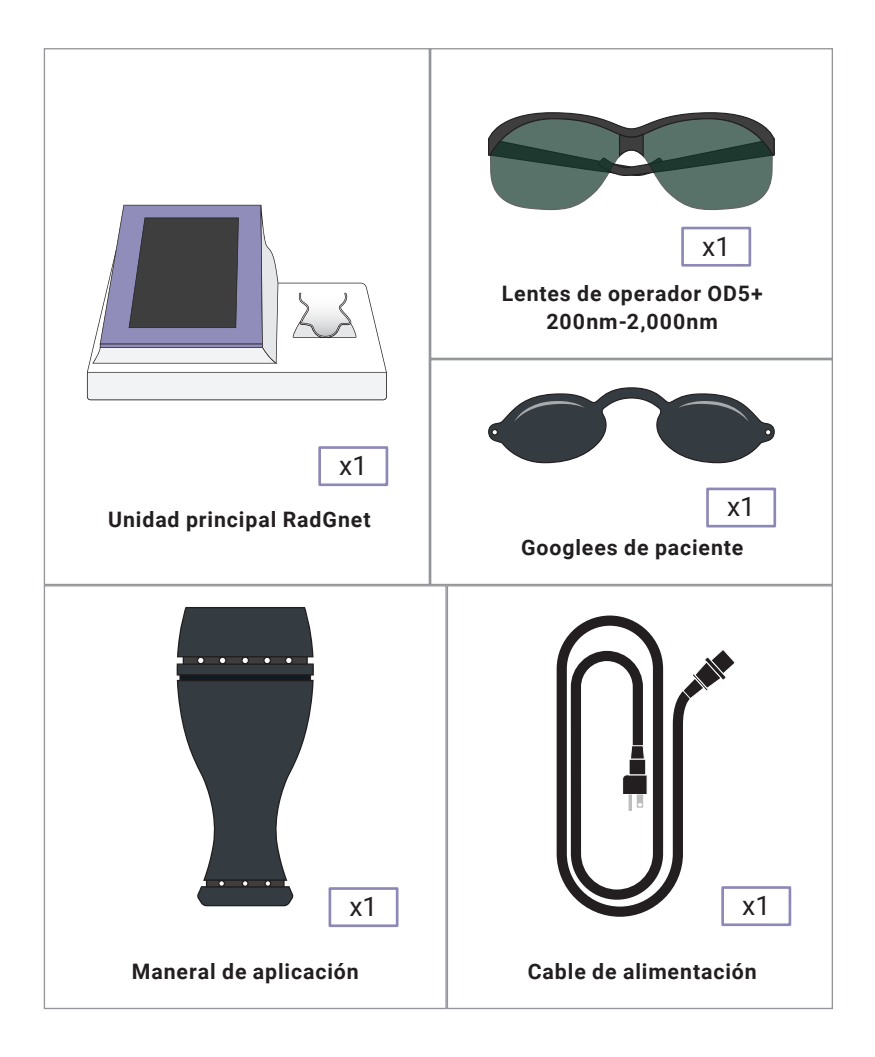

<span id="page-23-0"></span>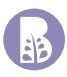

### **Otros accesorios incluidos**

- > 2 fusibles 240V 2A (contenidos dentro del interlock-porta fusible)).
- > 1 estuche porta lentes y googlees.

<span id="page-24-0"></span>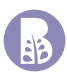

## **Instalación del equipo**

## **Protocolo de recepción**

Su nuevo equipo RadGnet está a punto de llegar, si usted recibirá su equipo por paquetería deberá de verificar estos dos puntos que son de suma importancia para poder recibirlo:

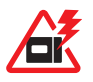

- a) Que el empaque no cuente con averías graves considerables, consideradas como golpes de traslados que pudieran haber afectado el equipo que este contiene; los raspones, ligeros daños y suciedad en empaque son usuales por el traslado, recordemos que todo aquello que sea motivo de empaque o protección del mismo podrá ser recibido con algún daño ya que este no forma parte funcional de nuestro equipo, recordemos que la única funcionabilidad del mismo es que nuestro equipo llegue en condiciones óptimas a los consumidores.
- b) verificar que las "cintas de seguridad" inferior y superior no se encuentren alteradas, cortadas, modificadas, la cinta de seguridad es únicas e impresa con nuestra marca y logotipos. Esto impedirá la apertura de la caja por personal no autorizado.

Si el equipo no cuenta con ninguna de estas alteraciones aconsejamos recibir el equipo, será su consideración la recepción del mismo para tramites futuros, la recepción del mismo manifestara la conformidad de usted hacia el equipo recibido; podrá ser apoyado a través de nuestro servicio de soporte técnico (información de contacto en nuestra página de internet), con videollamada por si existiera controversia respecto a el estado físico del equipo que le está siendo entregado su nuevo equipo.

<span id="page-25-0"></span>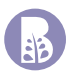

## **Requisitos de ubicación**

 El dispositivo debe colocarse en un área con ventilación adecuada lejos de dispositivos que producen calor, como podría ser un refrigerador, un calentador una estufa, etc.

Siempre permita que el aparato cuente con espacio suficiente en la parte trasera para no restringir u obstruir la ventilación.

 No opere el equipo en un lugar de con alta temperatura mayor a 40°C o alta humedad relativa mayor al 80%.

Considerar el espacio de trabajo adecuado para poder desplazar el equipo a lo largo de la camilla, ya que durante la aplicación del mismo es necesario realizar dicho desplazamiento dependiendo de la zona a tratar.

Requiere de una mesa auxiliar para la colocación del mismo, dicha mesa auxiliar le permitirá la movilidad del mismo dentro de su cabina de tratamientos.

# **Requisitos eléctricos**

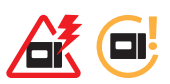

Voltaje de alimentación del equipo: AC120V ± 10V AC, 1A, 50/60Hz.

Verifique que el voltaje de la habitación con el área de suministro del equipo sea consistente (no tenga variables de voltaje considerables o mayores a lo indicado en datos técnicos).

Voltaje de línea no menor a 110V, es usual que cuando exista una mala instalación eléctrica o una elongación de la toma de energía CFE a DOMICILIO, el voltaje sufre perdidas, por tal motivo existe un menor voltaje, esto conlleva a que el equipo no opere de forma correcta.

Recomendamos ampliamente el uso de reguladores de voltaje de la marca SOLA BASIC, modelo PC300 (dimensiones 17.5X14.5X24cm, Peso 9Kg, capacidad 300W). Dichos reguladores son de buena calidad hasta donde hemos podido experimentar, si usted lo desea podrá adquirirlo directamente con nosotros.

<span id="page-26-0"></span>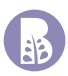

## **Requisitos del entorno**

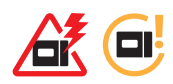

El equipo debe instalarse en una atmósfera de gas no corrosivo y polvo. El gas corrosivo puede dañar electrones, componentes ópticos, conexión Alambre. Más polvo y partículas pueden dañar el filtro, componentes de electrones. La Temperatura y humedad de la instalación debe cumplir con los requisitos de los parámetros de funcionamiento.

**Calidad del aire:** Que no existan partículas cáusticas (como el ácido) en el aire, que pueden dañar el alambre eléctrico, componente eléctrico y superficies de componentes ópticos. El polvo en el aire debe ser lo menos posible, Las partículas metálicas podrían dañar el componente eléctrico.

**Temperatura:** El sistema tiene una temperatura de trabajo óptima entre 15°C ~ 30°C. La humedad relativa no debe ser superior al 80%. En zonas cálidas y de alta humedad se recomienda instalarlo dentro de una habitación con aire acondicionado donde la humedad relativa y la temperatura pueden mantener nivele óptimos.

<span id="page-27-0"></span>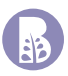

## **Procedimiento de instalación**

Desempacar nuestro equipo, retirar la cinta de seguridad, apertura la caja de cartón, extraer la caja interna, esta cuenta con los accesorios de nuestro equipo, posteriormente extraer el equipo y retirar la bolsa protectora, la pantalla nos situara la parte frontal del equipo, colocarte este sobre alguna mesa auxiliar para su futura manipulación dentro de la cabina.

Sera necesario revisar que todos los accesorios incluidos estén presentes; cotejarlo con la lista de Accesorios incluidos citado en este manual de usuario.

Colocar nuestro "maneral de aplicación" sobre su porta maneral; situado del lado derecho a nuestra pantalla, la parte de emisión queda hacia arriba y el cable hacia abajo. Podrá usar de guía las imágenes mostradas en este manual para la correcta colocación del mismo.

Nuestro equipo cuenta con un contacto de seguridad en la parte trasera del mismo, ahora se encontrará tapado, necesitaremos girar en sentido contrario a las manecillas del reloj dicha tapa para dejar al descubierto el conector.

 Conectar nuestro "maneral de aplicación", observar que del otro extremo del cable se encuentra el conector; este cuenta con una combinación de entrada, situada en el circulo plástico que contiene a los pines metálicos del interior, deberemos de alinearlos para que esto permita introducir algunos milímetros la punta del conector, posteriormente deberemos de girar en sentido a las manecillas del reloj para que este mismo capuchón introduzca el conector hasta el fondo y asegurara la conexión del mismo, esta conexión exitosa culminara con un tope "click".

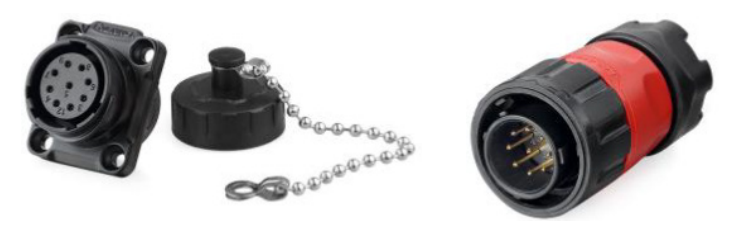

*FIGURA 3.*

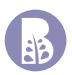

Energizar nuestro equipo, conectar el cable de línea a nuestro interlock-porta fusible, posteriormente conectarlo a nuestra alimentación eléctrica.

Encienda su equipo presionando el interruptor que se encuentra en la parte trasera hasta la posición "ON" dicho interruptor tiene una señalización luminosa de color rojo cuando está activo. De igual forma nuestro equipo emitirá una alarma sonora. Dicho interruptor deberá de ser utilizado para apagar el equipo en la posición "OFF" o "RESET".

¡Trabajo terminado, nuestro equipo está instalado y listo para ser usado por el experto en salud!

<span id="page-29-0"></span>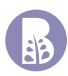

## **Instrucciones de Seguridad**

## **Pre y Post Tratamiento**

Es responsabilidad del operador revisar la ficha clínica de cada paciente que se someterá a tratamiento con este equipo; la finalidad es identificar a los candidatos para el mismo, obtener información de tratamientos previos y en su caso poder realizar recomendaciones pertinentes.

El **OC** El maneral de aplicación deberá de estar sanitizado, antes y después de la aplicación del mismo; esto se puede realizar simplemente limpiándolo con una toallita sanitizante o en su defecto emplear producto químico y realizar el procedimiento indicado por este, posteriormente a cualquiera de estas dos formas de sanitización limpiar con un paño limpio y seco para retirar el producto de nuestro maneral y poder trabajarlo en nuestro paciente o colocarlo sobre el porta maneral dependiendo sea el caso.

<span id="page-30-0"></span>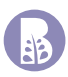

## **En la Aplicación**

AFG CHAN Antes de iniciar un tratamiento, con el equipo apagado; asegurase de que "maneral de tratamiento", se encuentre conectado de forma correcta a nuestro equipo. Posteriormente asegurar que el cable de alimentación se encuentre conectado firmemente por ambos extremos (equipo y toma de corriente eléctrica).

Es muy importante hacer mención que nuestra pantalla "tocuh screen" se activa colocando el dedo LIGERAMENTE sobre ella (el peso del mismo dedo es la fuerza necesaria para dicho fin); esto es debido a que en nuestro "reflejo de activación" estamos acostumbrados a presionar botones; para ello empleamos mayor fuerza; dicho reflejo produce daños irreversibles a nuestra pantalla touch screen.

Recomendamos ampliamente realizar la aplicación con la piel limpia, existe la posibilidad de emplear producto químico, pero deberá de estar en etapas finales de absorción, si el producto llegara a ser de colores solidos deberá de retíralo para realizar la aplicación de este.

<span id="page-31-0"></span>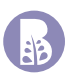

## **Responsabilidad del usuario**

Solicitar su Constancia de capacitación de uso y manejo del equipo en cuestión; dicho documento es muy importante en la visita de autoridades competentes de salud de igual forma se cumplirá uno de los puntos dentro de los lineamientos de su póliza de garantía.

- a) IMPORTANTE SEGUIR LAS INSTRUCCIONES DE ESTE MANUAL EN SU TOTALIDAD
- b) Existe material de apoyo visual para la correcta interpretación del manual de usuario, en la plataforma de YOUTUBE, bajo nuestro nombre Bioingeniería Estética.
- c) Se generará una capacitación en línea con su asesor técnico en donde se citarán los puntos contenidos dentro del manual de usuario, la intensión es aclarar las posibles dudas de interpretación que pudieran existir.

### ¿Porque necesito mi Constancia de capacitación de uso y manejo del equipo en cuestión?

Cuando atendemos una visita de supervisión de autoridades competentes del sector SALUD, nos solicitaran la constancia de capacitación de las personas que operen dicho equipo. La constancia que nosotros ofrecemos, facultara a la persona que recibió dicha capacitación para ser capacitadora de otras personas. Estas futuras capacitaciones deberán de ser sustentadas en sus bitácoras de control interno.

Este equipo no debe ser utilizado por personas con alguna discapacidad física, sensorial o mental, o con falta de experiencia y/o conocimientos, sin la supervisión o las indicaciones de una persona responsable que garantice un uso seguro del equipo.

Asegúrese de que el personal que opere el equipo se encuentre capacitado para el uso y manejo del mismo y que haya leído en su totalidad el presente manual.

ATC BI Antes de cada tratamiento, el usuario debe verificar el desempeño funcional del Dispositivo para descartar cualquier riesgo para los pacientes o alguien más.

No use el equipo con otros equipos eléctricos al mismo tiempo.

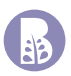

Dar lectura de la póliza de garantía, en ella se encuentran las condiciones en las cuales se realiza el procedimiento de garantía, así podremos brindarte el mejor servicio posible en todo momento y apegado a las normas oficiales mexicanas NOM-024-SCFI-2013 que fue publicada en el diario oficial de la federación el día 12/08/2013 y a la **LEY FEDERAL DE PROTECCIÓN AL CONSUMIDOR** que fue publicada en el diario oficial de la federación el día 12/04/2019.

<span id="page-33-0"></span>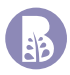

## **Mantenimiento preventivo**

 Siempre use una franela o trapo muy suave, húmedo y limpio para limpiar el exterior de su equipo. Nunca coloque objetos de ningún tipo en la superficie del aparato.

Es muy importante hacer mención que nuestra pantalla "touch screen" se activa colocando el dedo LIGERAMENTE sobre ella (el peso del mismo dedo es la fuerza necesaria para dicho fin); esto es debido a que en nuestro "reflejo de activación" estamos acostumbrados a presionar botones; para ello empleamos mayor fuerza; dicho reflejo produce daños irreversibles a nuestra pantalla touch screen.

Evite golpear los accesorios de mano y componentes del mismo equipo, estos pueden sufrir desajustes o daños físicos que imposibilitarían el uso de estos.

En caso de presentarse falso contacto en el cable de algún maneral o accesorio enviarlo inmediatamente para su mantenimiento ya que esto puede ser causa de daños graves a su equipo.

石衣 Se recomienda dar mantenimiento cada 12 meses; es obvio que esto dependerá del uso del mismo, pero también depende proporcionalmente de los cuidados y la forma de trabajo que cada usuario genera sobre el equipo. Por ello para poder tener la tranquilidad de que su equipo se encuentra trabajando de forma confiable recomendamos realizarle mantenimientos preventivos en tiempo y forma acorde a lo sugerido en este párrafo. Cuando se realiza un mantenimiento se extiende una hoja de servicio, esta deberá de ser almacenada en su expediente para poder atender futuras visitas de autoridades competentes (COFEPRIS).

Al termino de cada tratamiento es necesario limpiar nuestro "maneral de aplicación"; esto puede ser con un paño o franela húmedo, posteriormente deberá de desinfectarlos de forma correcta, para ello se recomienda una solución antiséptica no abrasiva, o en su defecto podrá emplear toallas húmedas desinfectantes no abrasivas, por último, seque el maneral con un paño limpio y seco; posteriormente colóquelo en su porta maneral.

 Cuando el equipo requiera ser enviado a Mantenimiento se recomienda llevarlo directamente a la sucursal, de lo contrario es obligación del usuario asegurarse de que el equipo se encuentra empaquetado de forma correcta.

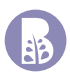

Utilice únicamente accesorios originales.

 $\sum_{i=1}^{n}$  Nunca utilice el equipo si ha sido modificado, adecuado, remodelado o reparado por personal no autorizado; ya que estos servicios no garantizan el uso correcto del equipo sobre nuestro paciente, pudiendo ocasionar lesiones.

Nunca intente retirar el panel posterior o la carcasa del dispositivo, esto anulará automáticamente la garantía de nuestro equipo.

Los gastos de mantenimiento preventivo y correctivo corren por cuenta del consumidor; aun estando dentro del tiempo de garantía, identificando que dichos mantenimientos son independientes con los términos legales de lo que representa una garantía del producto.

## <span id="page-35-0"></span>**Instrucciones de Uso y ambiente de programa**

## **Pantallas de inicio**

Una vez que el equipo se encuentra alimentado a la red eléctrica y el aplicador conectado, ubicar en la parte posterior del equipo el switch de encendido. Al presionarlo, dentro del mismo switch encenderá una luz, en este momento su Radgnet 610 deberá mostrar las pantallas que se muestran en la figura 4.

Primeramente el logo de BioIngeniería aparecerá en pantalla y de forma gradual se desvanecerá, comenzará una animación que consiste en una serie de luces representando los colores para finalizar con el nombre de su nuevo equipo RADGNET.

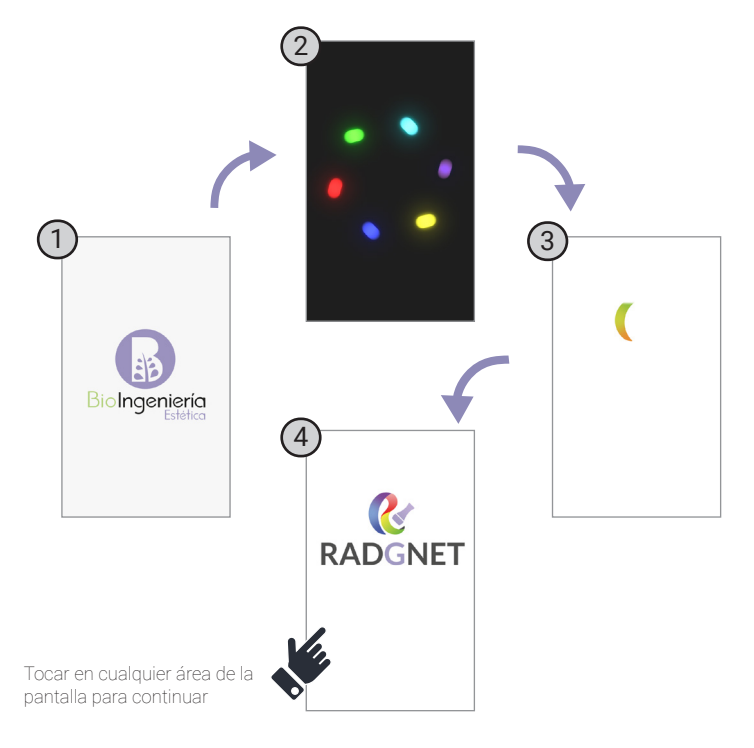

*FIGURA 4. Animaciones de inicio.*

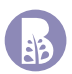

Una vez que se llega a última imagen donde se encuentra el nombre del equipo, permanecerá por tiempo indefinido y es necesario presionar en cualquier zona de la pantalla para entrar a los tratamientos programados, es importante mencionar que en la parte inferior de esta, se muestra la versión de software que su equipo tiene. En este momento es posible comenzar a navegar dentro del ambiente (Figura 5).

El equipo cuenta con distintos tratamientos precargados y están organizados en las categorías que se muestran y que se explican detalladamente en este documento. En la sección Tabla de tratamientos se encuentran organizados los programas que se encuentran en el equipo.

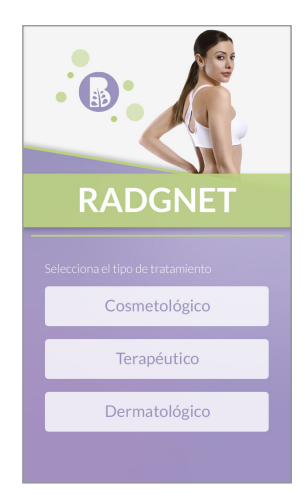

*FIGURA 5. Pantalla de inicio.*

## <span id="page-37-0"></span>**Página de ejecución y fin de tratamiento**

Todos y cada uno de los tratamientos comparten una pantalla de ejecución, donde se muestran los parámetros que se recomiendan para el padecimiento seleccionado y de la cual es de suma importancia entender cada una de sus partes. Usted tendrá distintas alternativas que seleccionar para poder llegar a esta parte final. Es decir, el tipo de tratamiento, si es un facial o corporal, el tamaño o zonas a trabajar según sea el caso. Todo lo anterior no sigue el mismo patrón pues la forma de trabajo es distinta para algunos casos por lo que no precisamente se sigue esta secuencia. En la parte de Estructura del programa se explica con mayor detenimiento.

Hasta este punto solo se desea exponer las partes que componen la pantalla de ejecución y poder interpretarlos.

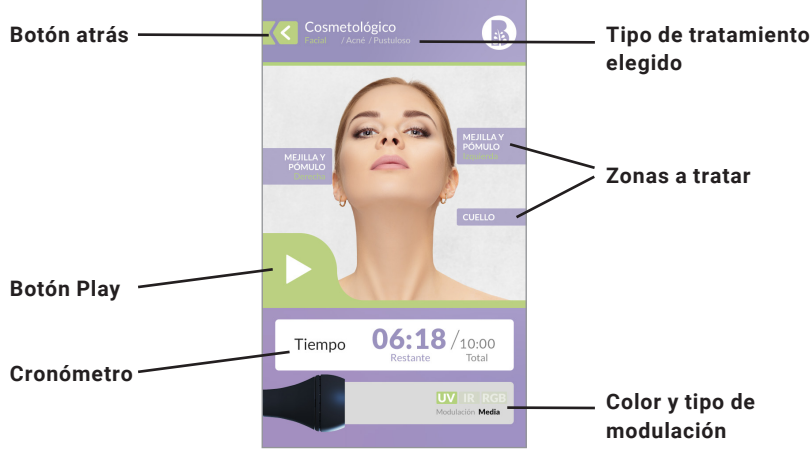

*FIGURA 6. Pantalla de ejecución Play.*

**Botón Atrás**: El presionar este botón atrás causará que se pierda el curso del tratamiento si se ha puesto en pausa para volver a iniciar algún otro.

**Zonas a tratar**: Para el caso de tratamientos faciales, en esta parte aparecen las zonas del rostro que se deban tratar de acuerdo a lo programado en pasos previos. Si se elige un tratamiento corporal se muestra la parte del cuerpo seleccionado.

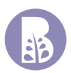

**Botón Play**: Este botón permite comenzar la ejecución del tratamiento, una vez presionado se desplaza hacia la pantalla Pausa (figura 7).

**Cronómetro**: En números de mayor tamaño en color lila, muestra el tiempo que resta antes de terminar el tratamiento, estos van modificándose de manera continua mientras avanza la ejecución. Mientras que los números más pequeños es el tiempo total que dura el tratamiento.

**Tipo de Tratamiento elegido**: Se indica de manera clara todos los ajustes que se hicieron antes de comenzar la ejecución.

**Color y tipo de modulación**: Esta zona se mantiene inactiva mientras se encuentre en esta sección. Cuando se presione el botón Play, se podrá observar el color en pantalla y de la misma forma en el aplicador. De acuerdo al tratamiento podrán ser visible los iconos y modulaciones en esta zona.

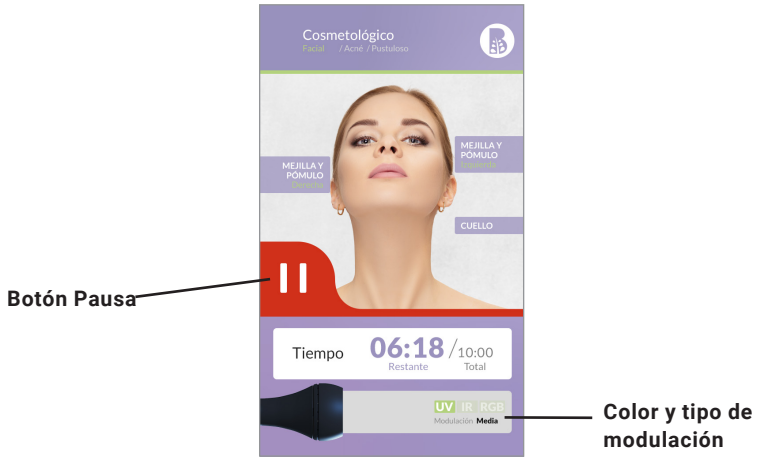

*FIGURA 7. Pantalla de ejecución Pausa.*

**Botón Pausa**: Este botón permite parar la ejecución del tratamiento sin perder el tiempo ya transcurrido y reanudar en cualquier momento.

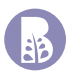

Al iniciar el tiempo total de tratamiento, este estará dividido en diez fases que están comprendidas de cambios en tonalidad, modulación. Cada una de ellas es completada de manera automática y una alarma auditiva para avisar el avance entre cada una de estas. Importante mencionar que estos cambios dependen de la naturaleza del tratamientos. Cada uno de estos parámetros es mostrado en la zona Color y tipo de modulación de la pantalla de ejecución.

Existe una variación en la forma de trabajar cada categoría adecuando de la mejor manera la aplicación en el paciente. Podrá notarse a lo largo de la descripción, la existencia de ajustes que no necesariamente se hacen en todos los tratamientos, por lo que su manejo es ligeramente distinto. Por consecuencia para comenzar la ejecución de un tratamiento es necesario seguir un proceso de ajustes que se describen en las páginas consecuentes y que se recomienda leer detenidamente.

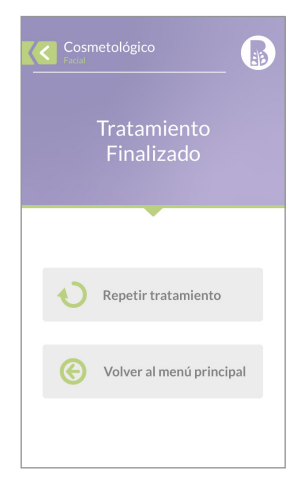

*FIGURA 8. Pantalla de finalización de tratamiento.*

Al término del tratamiento aparece una pantalla donde puede elegirse entre repetir el mismo tratamiento o regresar al menú de inicio para volver a elegir algún otro.

<span id="page-40-0"></span>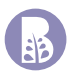

## **Estructura del programa**

El ambiente se encuentra dividido en tres secciones como lo muestra la imagen siguiente. De aquí se desprenden varias posibilidades de opciones a elegir. Se mostrará de manera general la forma en como navegar en el entorno de acuerdo a las necesidades requeridas.

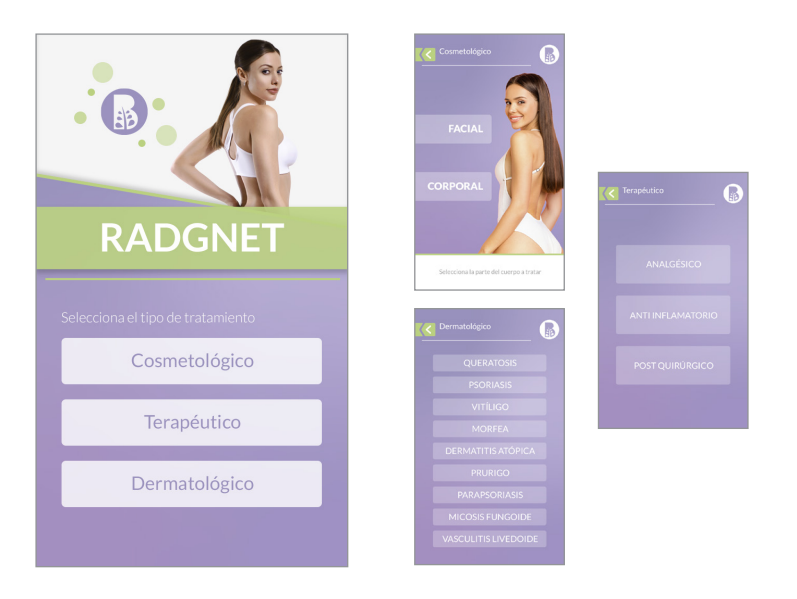

*FIGURA 8. Pantalla de inicio.*

## <span id="page-41-0"></span>**Tratamientos Cosmetológico/Faciales**

En esta sección se tienen las opciones que pueden observarse en la imagen siguiente. Para acceder al submenú es necesario seleccionar un botón para desplegarán las posibilidades de cada opción. De esta forma es necesario elegir alguna de estas para poder continuar al menú donde se seleccionan las zonas que se desean trabajar. Como último paso antes de ir a la pantalla de ejecución se es necesario tomar en cuenta el tamaño del rostro que se trabajará. Para ser más claros en las opciones elegibles consultar la Tabla de Tratamientos.

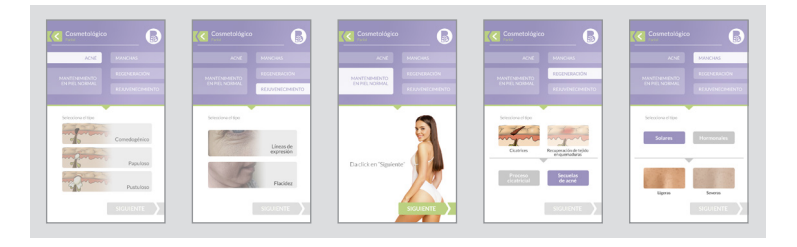

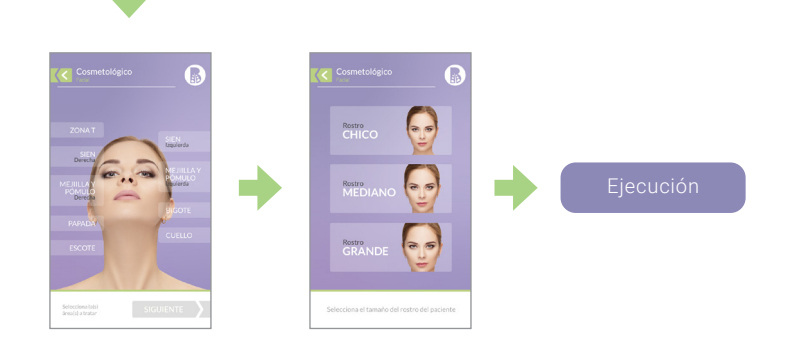

*FIGURA 9. Secuencia de pantallas Cosmetológico/Facial.*

<span id="page-42-0"></span>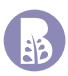

## **Tratamientos Cosmetológico/Corporal**

En esta sección se tienen las opciones que pueden observarse en la imagen siguiente y el manejo es similar a la parte Facial descrita anteriormente. Para acceder al submenú seleccionar un botón para desplegar las posibilidades de cada opción. De esta forma es necesario elegir alguna de estas para poder continuar al menú donde se seleccionan las zonas que se desean trabajar. Para ser más claros en las opciones elegibles consultar la Tabla de Tratamientos.

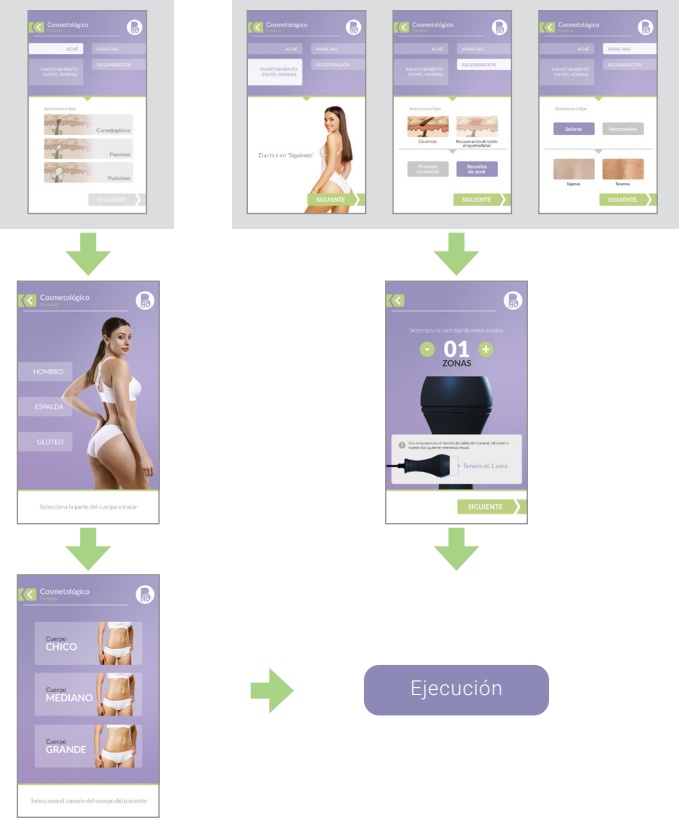

*FIGURA 10. Secuencia de pantallas Cosmetológico/Corporal.*

## <span id="page-43-0"></span>**Tratamientos Terapéuticos**

En esta sección se tienen tres opciones Analgésico, Anti Inflamatorio y Post Quirúrgico. Una vez elegida alguna de estas tres opciones tendremos que elegir el número de zonas a tratar, de acuerdo al tamaño del maneral (se tiene un máximo de 10). Existe un mensaje en pantalla explicando de manera muy breve esta parte, si es necesario más información consulte a su asesor de ventas.

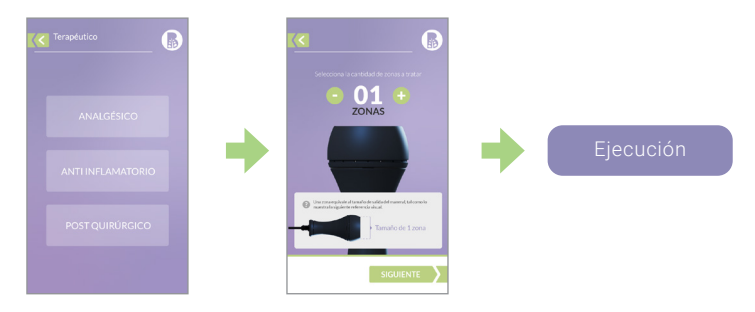

*FIGURA 11. Secuencia de pantallas Terapéutico.*

## **Tratamientos Dermatológicos**

Se sigue una lógica similar al apartado anterior, donde existen distintos tipos de tratamientos, cabe mencionar que en estos se tiene la aplicación únicamente UV de manera continua a excepción de Queratosis donde si existe cambio de colores durante cada una de las fases.

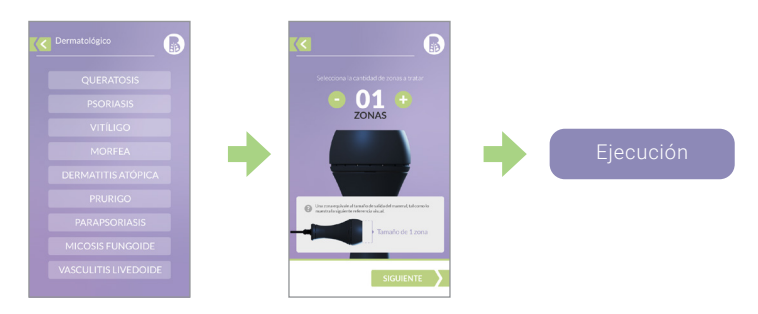

*FIGURA 12. Secuencia de pantallas Dermatológico.*

<span id="page-44-0"></span>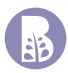

## **Tabla de tratamientos**

Todos los parámetros para cada uno de los tratamientos se encuentran precargados en la memoria del equipo listos para ser ejecutados. Para cada uno de estos existe una modulación, color y tiempos que son ajustados de acuerdo a la zona elegida. Además de que son ejecutados varios tonos, no de manera simultánea sino por fases, para tener un mejor alcance en los padecimientos sugeridos.

### **RGBWYV+IR**

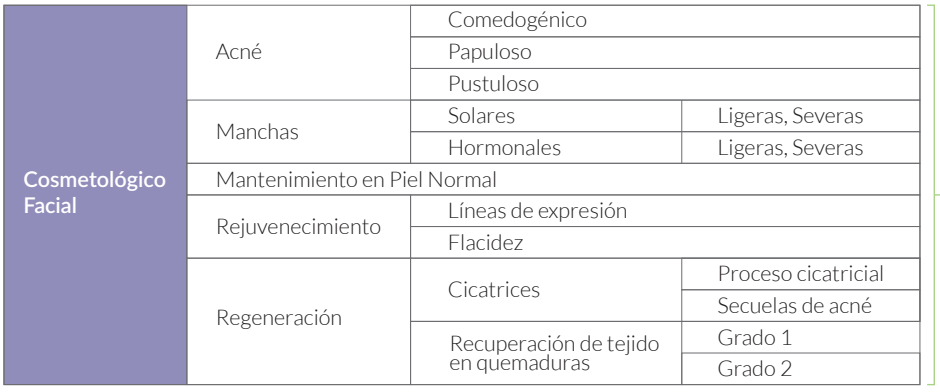

### **RGBWYV+IR**

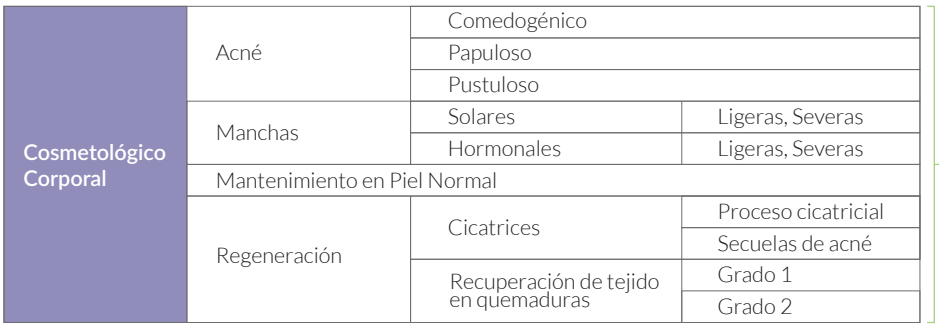

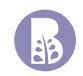

### **RGBWYV+IR**

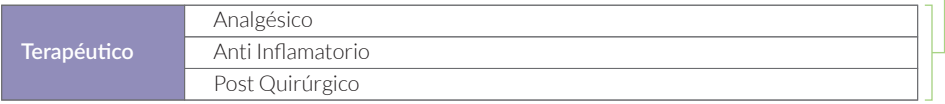

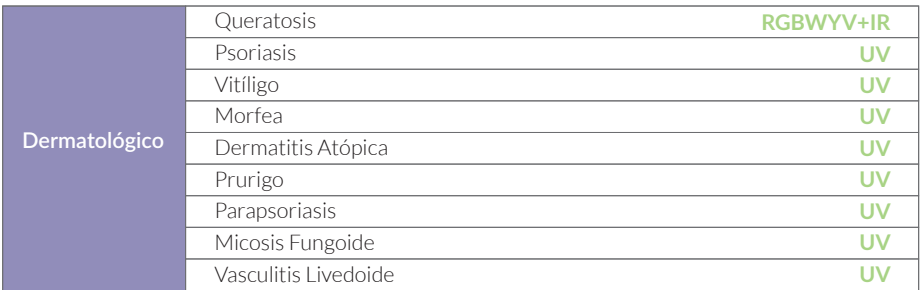

<span id="page-46-0"></span>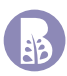

## **Guía de aplicación**

Revisar la ficha clínica de cada paciente que se someterá a tratamiento con este equipo; la finalidad es identificar a los candidatos para el mismo, obtener información de tratamientos previos y en su caso poder realizar recomendaciones pertinentes.

 El maneral de aplicación deberá de estar sanitizado, antes de la aplicación del mismo.

 El tratamiento regularmente se aplica con el paciente acostado sobre la camilla facial o corporal.

E Colocar nuestro equipo lo más cercano posible a la zona del tratamiento esto evitara jalones y torciones innecesarias del mismo.

 Valorar la zona a tratar para determinar la configuración de nuestro equipo, encender nuestro equipo, seleccionar el tratamiento adecuando en pantalla acorde a la finalidad del mismo.

 $\mathbf{\Omega}^{\sharp}$   $\mathbf{\mathbb{C}}$  Deberá de colocar los googlees paciente y posteriormente los lentes de aplicador, para protegernos de la energía emitida por nuestro equipo; esta puede causar daños sobre el glóbulo ocular por ello es importante aun con los lentes de protección no emitir energía directamente sobre estos.

Recuerde nunca radiar la emisión luminosa en dirección al globo ocular, si trabajara la parte de ojeras por ejemplo deberá de apuntar la emisión hacia abajo y si trabajara entrecejos deberá de direccionar la emisión hacia arriba, cuando se trabajan las sien deberá de considerar el ángulo de emisión a modo de que este no incida directamente sobre el glóbulo ocular.

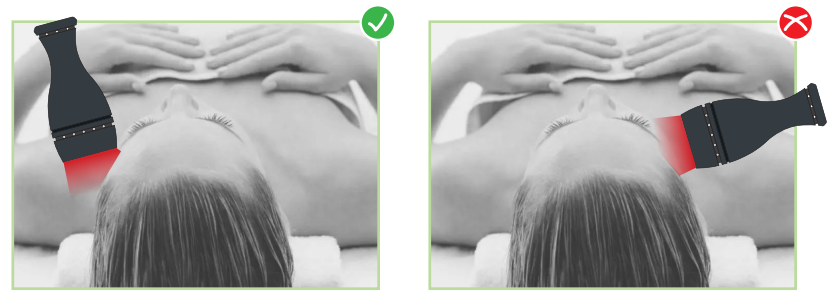

*Ejemplo: Al hacer un tratamiento en la Sien se debe apuntar el maneral hacía el costado del rostro para evitar que la emisión de luz se dirija hacía el globo ocular.* 

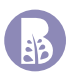

Nuestro equipo contine numerosos programas entre estos existen dos formas diferentes de valorar la zona de trabajo y forma de aplicación del mismo.

- 1. **Por selección de zonas específicas: Posterior a la selección de patología** a tratar, el software nos presentara las partes que puede seleccionar para ser incluidas dentro del tratamiento. Identifique que algunas selecciones deberán de ser simétricas, es decir se deberá de seleccionar ambos lados Izquierdo y derecho para contemplar el tratamiento completo. Definidas las zonas deberemos de seleccionar el tamaño correspondiente de nuestro paciente para que nuestro equipo pueda tener un calculo mas certero del tiempo del tratamiento. Posteriormente durante la ejecución del tratamiento deberemos de realizar un barrido relativamente lento sobre todas las zonas a tratar, es decir realizaremos un solo recorrido por la zona en su totalidad posteriormente desplazarlo a la siguiente zona y realizar lo correspondiente. De esta forma el maneral de aplicación se mantendrá en constante movimiento cubriendo todas las áreas seleccionadas y realizando un circuito entre estas.
- 2. Por aplicación puntual de zonas: Posterior a la selección de patología a tratar, el software nos presentara la cantidad de zonas que se desean trabajar, en este; cada punto se define como el tamaño que puede cubrir el maneral de aplicación, por lo tanto, deberá de identificar cuantos puntos requerirá para cubrir la zona del tratamiento, existe un máximo de 10 puntos por tratamiento, en caso de requerir mas punto aconsejamos valorar un segundo tratamiento para cubrir los puntos faltantes. Posterior a la cantidad de puntos e iniciado el tratamiento, deberá de realizar movimientos relativamente lentos y de forma uniforme por todos la zona o puntos que fueron estipulados dentro del tratamiento. De manera similar a la anterior realizara circuitos para cubrir toda la zona a tratar de manera uniforme.

Recomendamos ampliamente realizar la aplicación con la piel limpia, existe la posibilidad de emplear producto químico, pero deberá de estar en etapas finales de absorción, si el producto llegara a ser de colores solidos deberá de retíralo para realizar la aplicación de este, debido a que en colores solidos; estos funcionaran como filtros y dependiendo de la densidad física de estos, impedirán el paso de ciertas energías de radiación electromagnética decrementando la eficacia del tratamiento.

 El maneral de aplicación deberá de estar sanitizado, antes de la aplicación del mismo.

<span id="page-48-0"></span>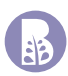

## **Contraindicaciones**

Una contraindicación es una situación que debe evitarse en todo momento, a continuación, se citan las que se encuentran contraindicadas en cualquiera de sus modalidades de aplicación.

- **•** Tumores, incluso profundos, por su efecto estimulante del crecimiento tisular y de aumento de la circulación.
- **•** Trombosis venosa.
- **•** Flebitis.
- **•** Arteriopatías.
- **•** Infecciones.
- **•** Heridas infectadas.
- **•** Ojos (directamente).
- **•** Irradiación (globo ocular).
- **•** Epilepsia.
- **•** Mastopatía Fibroquística, debido a las tumoraciones.
- **•** Fármacos Foto sensibilizantes como Tetraciclinas en caso de no estar inmersas dentro del propio tratamiento.
- **•** Embarazo respetando el útero, puede ser usado en la espalda.

## <span id="page-49-0"></span>**Solución de problemas con nuestro equipo**

## **No enciende el equipo**

- > Revisar que el cable de línea se encuentre bien conectado en sus dos extremos.
- > Revisar que el interruptor de encendido "encienda" emitirá una luz roja y se encuentre en la posición de RESET.
- > Si identifica que el interruptor enciende y pantalla no, deberá de enviar el equipo a mantenimiento correctivo.
- > **Al CI**; primero desconecte su equipo de la energía eléctrica y revisar el fusible; que este no se encuentre quemado o roto del filamento interno, en caso de ser así podrá reemplazarlo por el que se encuentra sobre la misma porta fusible insertado sobre esta misma pequeña pieza; deberá de tener cuidado para no tirarlo y fracturarlo.
- > Asegúrese de que el tomacorriente (enchufe) tenga energía, podrá conectar algún otro equipo al mismo tomacorriente si este funciona entonces sabremos que si existe corriente eléctrica en el enchufe.

## **No hay emisión**

- > Revisar que el maneral seleccionado sea el mismo con el cual desea trabajar, de igual forma revise que se encuentre perfectamente conectado.
- > Revise que el cable del maneral no se encuentre deteriorado. Con el uso, el cable comienza a volverse rígido y se puede apreciar notablemente en los extremos del mismo, este es el primer indicio de que esta existiendo un deterioro importante, si se sigue empleando de esta forma podrá trozarse y hacer corto circuito, lo cual afectaría a nuestro equipo y obtengamos tratamientos ineficientes.

## <span id="page-51-0"></span>**Nuestra empresa**

Bioingeniería Estética les da la más cordial bienvenida y les invita a disfrutar de nuestra amplia gama en aparatología Médico – Estético y Terapéutico, somos una empresa 100% mexicana dedicada al diseño, producción, servicio y comercialización de nuestros equipos.

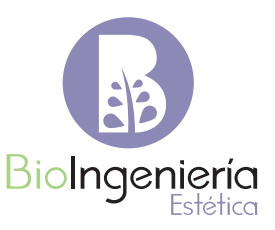

Contamos con personal altamente capacitado en asesoría técnica de nuestros equipos, asesoría de comercialización de tu negocio y la productividad del mismo. Nuestros asesores técnicos cuentan con más de 20 años dentro del mercado, innovándose cada día a pasos agigantados, los cuales son marcados por los avances científicos y tecnológicos de nuestra actualidad.

Con esta vasta experiencia en comercialización, con la que contamos; te invitamos a participar con nosotros, para poder presentarte la mejor alternativa actual de tu negocio, con ello tendrás mayor certeza en realizar la compra del equipo que te generará ingresos y te hará crecer de una manera segura y progresiva, nosotros lo haremos recíprocamente contigo.

Agradecemos enormemente tu preferencia y deseamos poder seguir sirviéndote en un futuro no muy lejano, si requieres cualquier asesoría y/o consulta técnica no dudes en llamarnos estaremos para servirte de 9:00 am a las 17:00 pm de lunes a viernes.

Te recordamos leer cuidadosamente nuestra póliza de garantía, así podremos brindarte el mejor servicio posible en todo momento. Departamento de ventas, departamento de producción, departamento de mantenimiento y departamento de garantías; agradecen tu preferencia y te brindan todo su apoyo en caso de requerir cualquiera de nuestros servicios, con la mayor eficiencia posible.

**BIOINGENIERÍA ESTÉTICA S.A. DE C.V.**

## <span id="page-52-0"></span>**Directorio**

### Sucursal CDMX

Aniceto Ortega #1037, Col. Del valle sur, C.P.03104, Alcaldía: Benito Juárez, CDMX. (55) 9297 9459 / (55) 9297 9460 (56) 2551 4231 Dirección: Teléfono: WhatsApp:

### Sucursal Estado de México

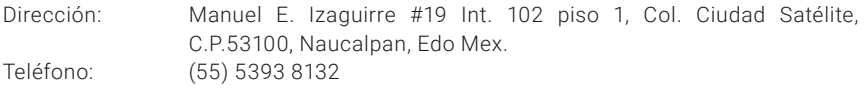

### Sucursal Occidente

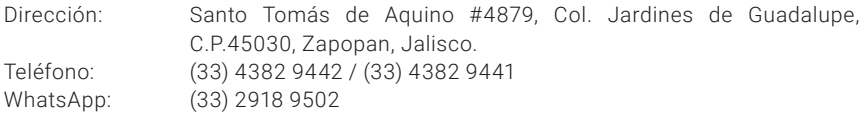

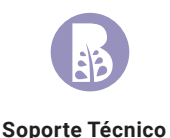

Para su mayor comodidad solicite información del centro de servicio de Soporte Técnico más cercano o al WhatsApp **(55) 4855 8190** de igual forma consulte nuestro sitio web **bioingenieriaestetica.com/soporte**

**Producto:** Radgnet **Modelo:** 1BG3 Especificaciones eléctricas: 120VCA ± 10VCA, 50/60Hz, 1 Amp

Aniceto Ortega #1037, Col. Del Valle Sur, Beníto Juárez, CDMX México. CP 03100 COMERCIALIZADOR O IMPORTADOR: **Bioingeniería Estética S.A. de C.V.**

### **RFC: BES100420UE0**

01 (55) 6267 - 9000 01 (55) 6267 - 9001 01 (55) 6267 - 8190